### **Seasonality in Data and How to Adjust**

Brian C. Monsell U. S. Census Bureau[Brian.C.Monsell@census.gov](mailto:Brian.C.Monsell@census.gov)

September 23, 2009 Workshop for Transportation ForcastersUSCENSUSBUREAU

### **X-12-ARIMA Collaborators**

#### TS Research Staff

- » Brian C. Monsell
- » Tucker McElroy
- » Natalya Titova
- » Christopher Blakely (student)
- » Ekaterina Sotiris (student)

#### TS Methods Staff

- » Kathleen McDonald-Johnson
- » Ayonda Dent
- » Isaac Dompreh
- » Demetra Lytras
- » Monica Wroblewski

#### Senior Math Stats: David Findley (Emeritus), Bill Bell

### **Outline**

• Review some basic concepts » Definitions of components

### • Current methods and software» regARIMA modeling in Seasonal Adjustment » X-11 Seasonal Adjustment Overview

What's Next?

### **Original Series**

**Retail Sales Shoe Stores** 

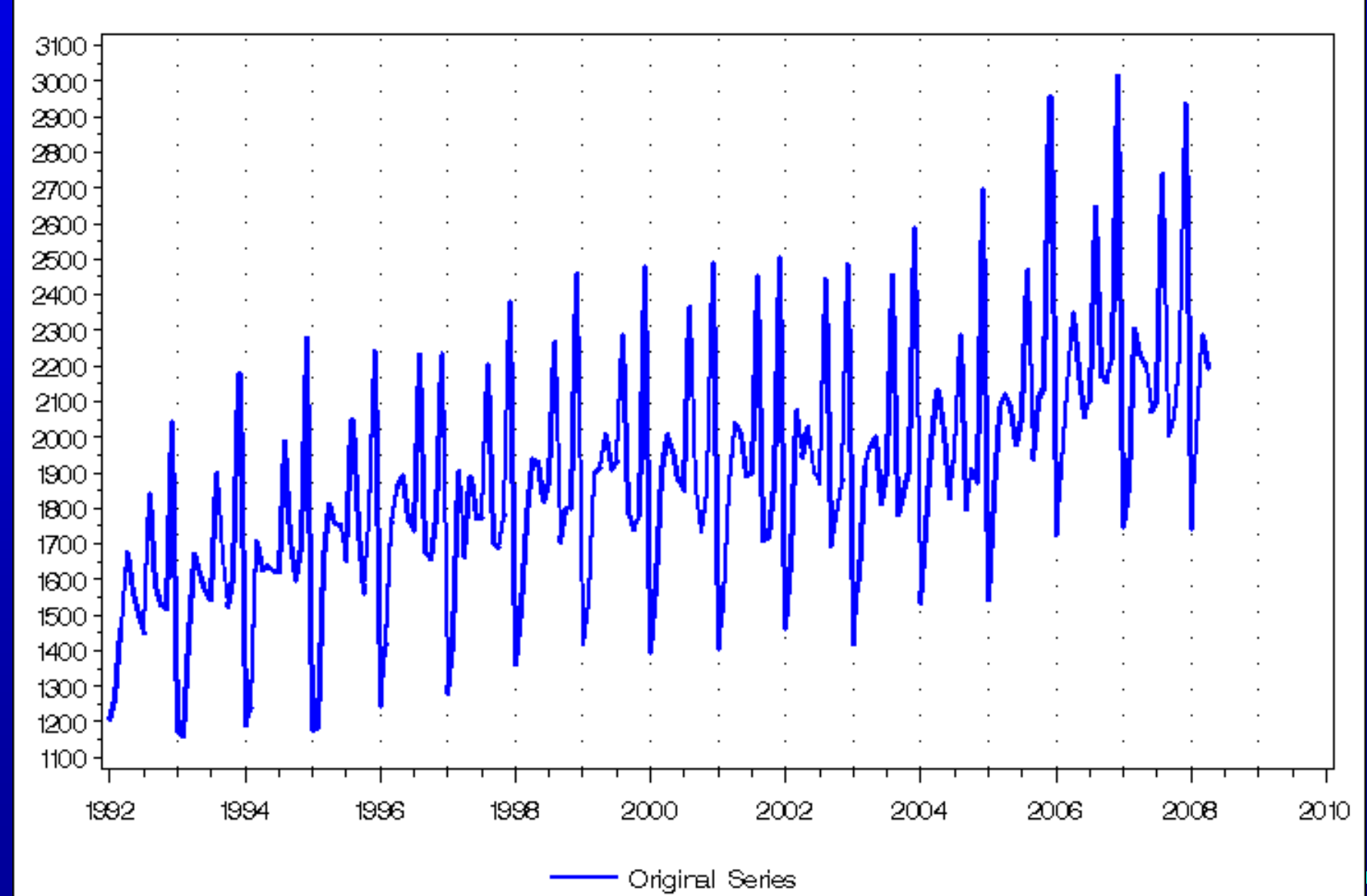

### **Purpose of seasonal adjustment**

- Bell and Hillmer (1984)
	- "Seasonal adjustment is done to simplify the data so that they may be more easily interpreted … without a significant loss of information"
- Large seasonal movements can obscure other movements of importance.
- Easier to see related movements in different series

#### ENSUSBURE

# **Background: Components of a Time Series**  $Y = C \times S \times I$  (or  $C + S + I$ )

where

- Y = Original series
- $C =$ Trend-cycle
- S = Seasonal effects (+ other effects)
- $I = Irregular$

### **Trend-Cycle**

- Level of the series
	- » Local level estimates for the purpose of estimating seasonal factors
	- Reasonably smooth, includes movements and cycles that last longer than a year
		- » Find turning points in the trend

#### Trend Cycle **Retail Sales Shoe Stores**

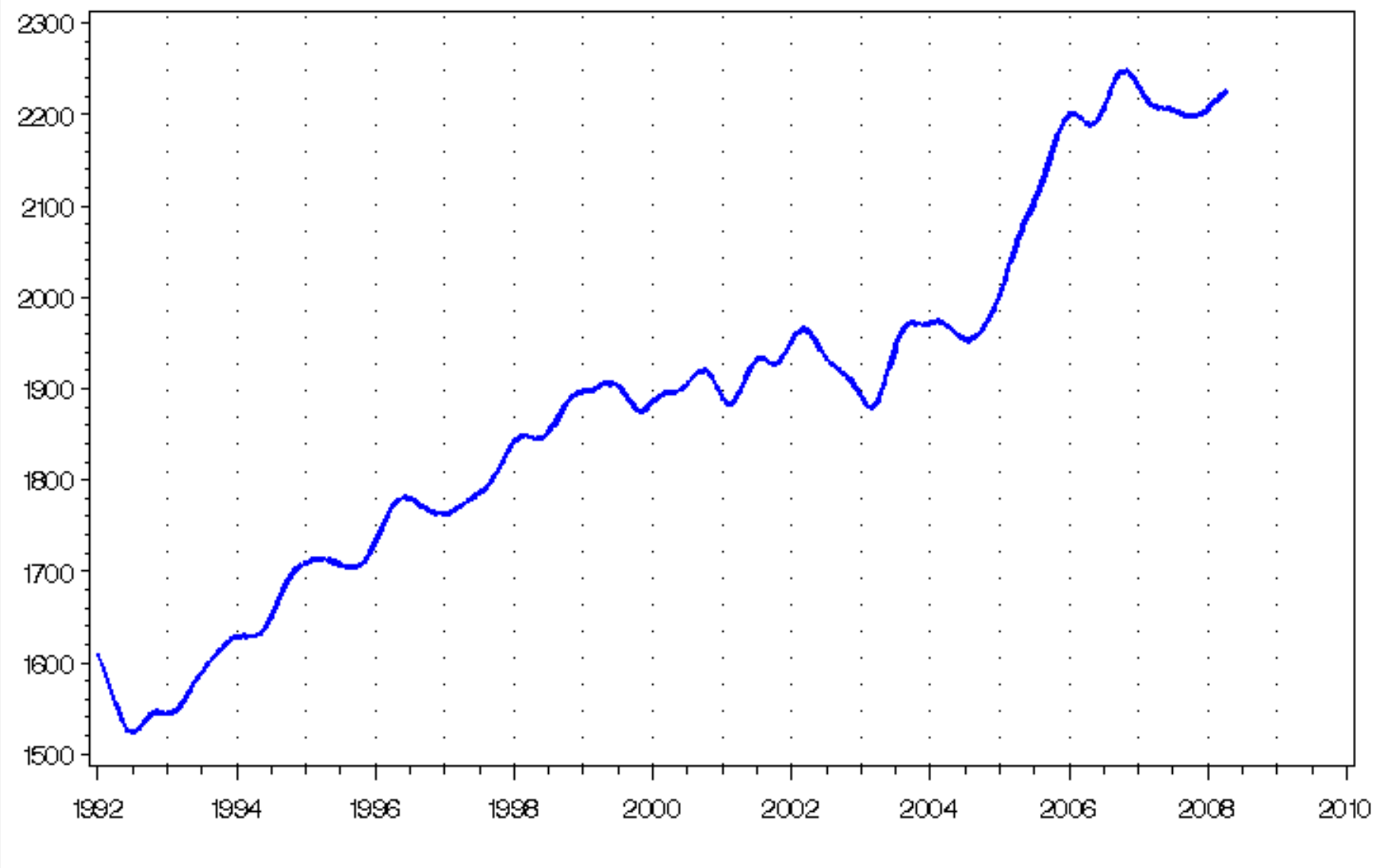

Trend Cycle

#### Seasonality in Data and How to Adjust

### **Seasonal Effects**

• Reasonably stable in terms of » Annual timing • Within same month or quarter » Direction» Magnitude

## **Determining If a Series Has Seasonality**

- F statistics *(X-12-ARIMA)* • "M7" *(X-12-ARIMA)*
- **Graphs**
- Spectrum diagnostics

In addition, other diagnostics help determine if the observed seasonality is stable enough to adjust – series must have past values that reliably describe what is happening now

#### ENSUSBURE

#### **Original Series Retail Sales Shoe Stores**

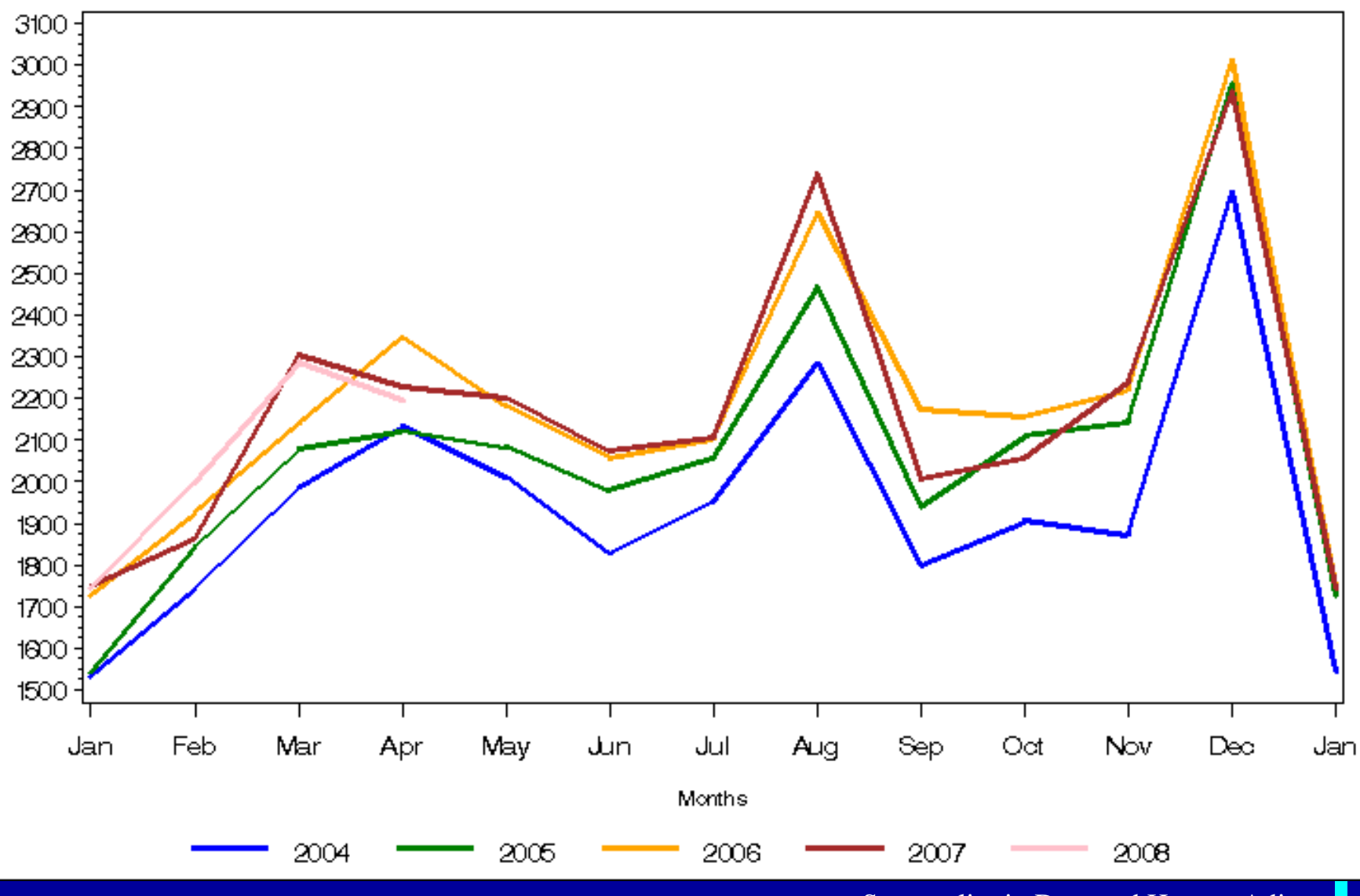

Seasonality in Data and How to Adjust

11

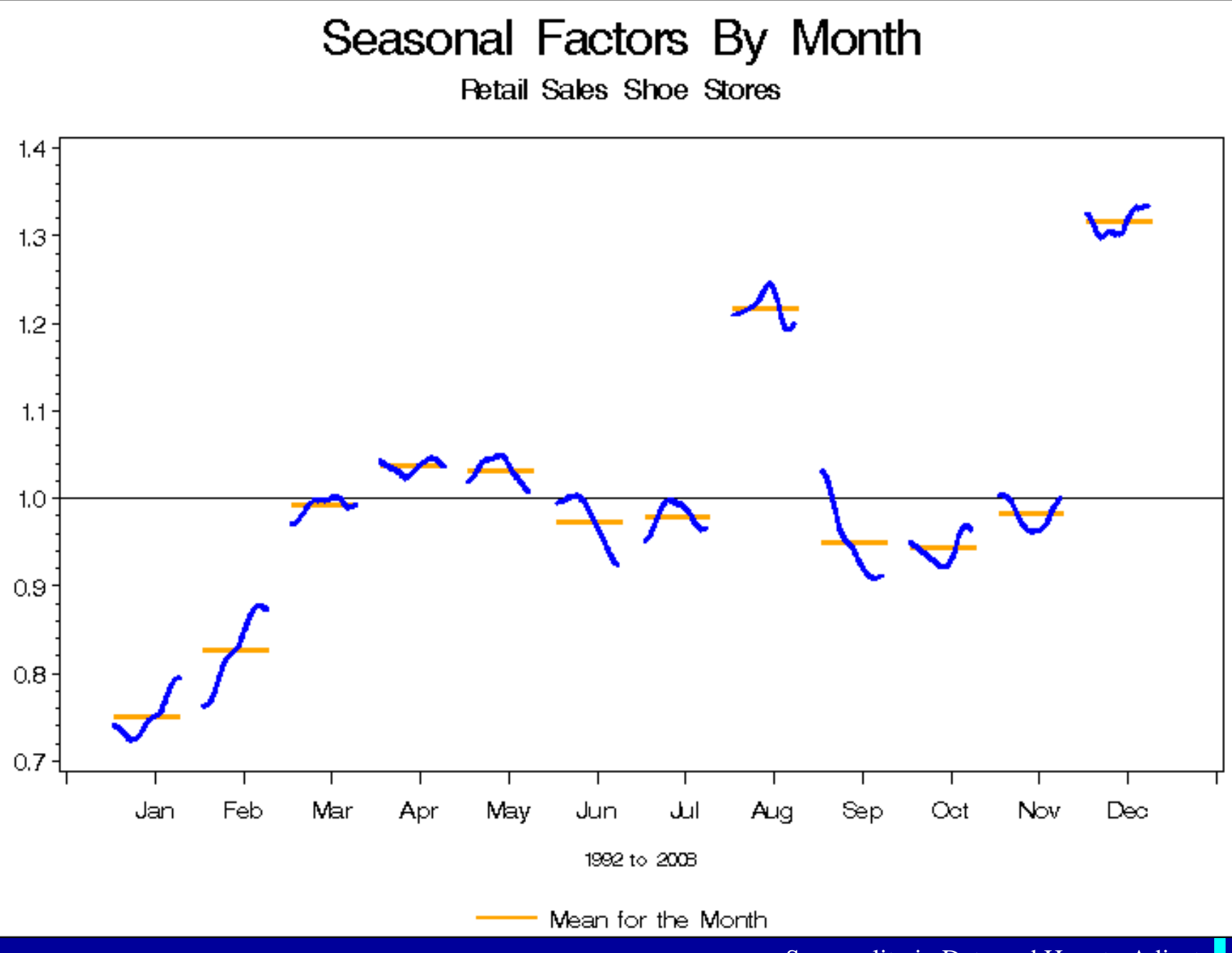

Seasonality in Data and How to Adjust

12

## **Irregular Effects**

Unpredictable in terms of » Timing » Impact » Duration

• Residual after removing seasonal and trend

#### Irregular Component

**Retail Sales Shoe Stores** 

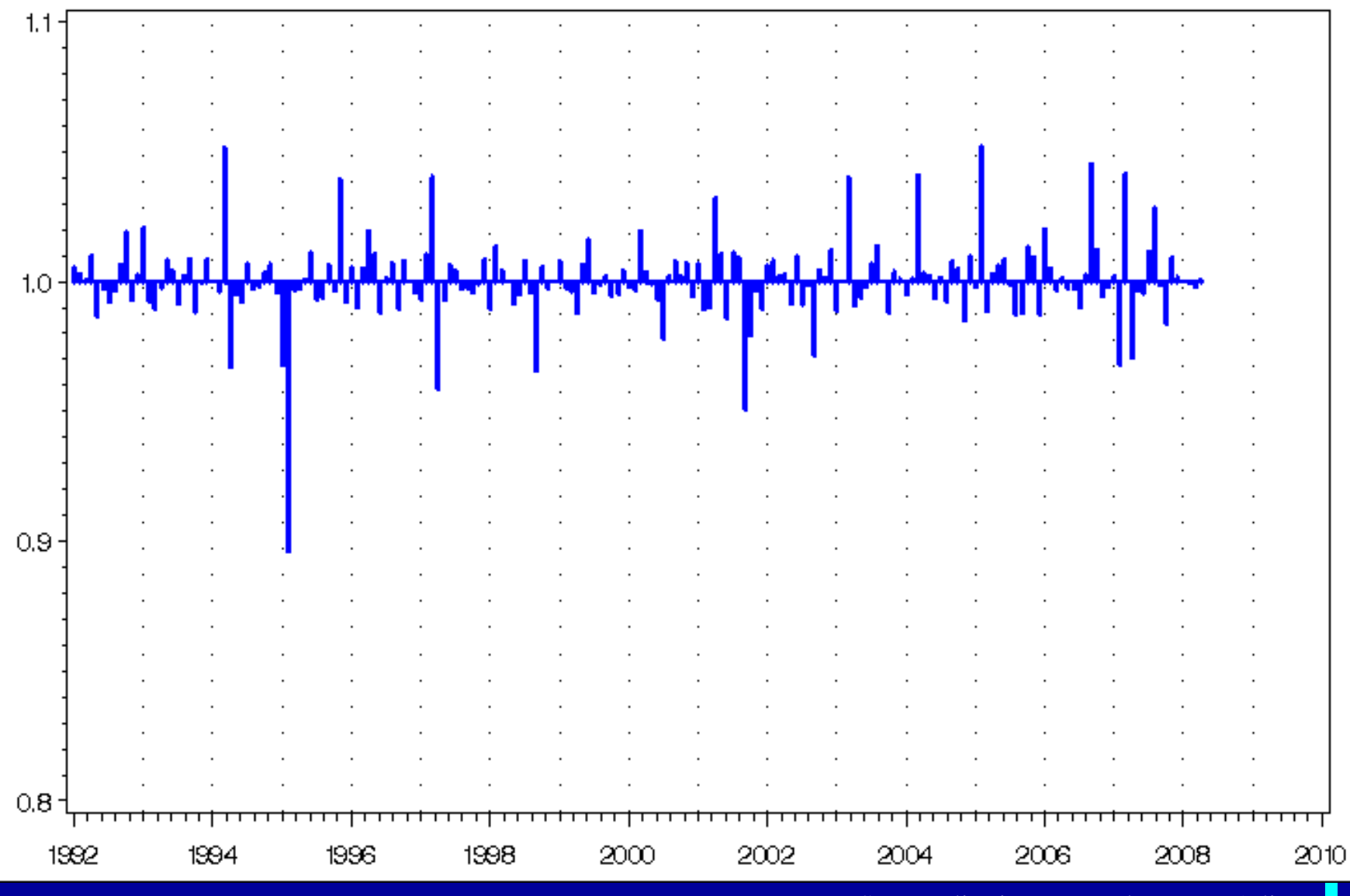

Seasonality in Data and How to Adjust

14

### **Seasonal Adjustment**

• Seasonal effects are stable in annual timing, direction, and magnitude

• Removing the typical seasonal effects is *seasonal adjustment* or *seasonal decomposition*

ENSUSBUR

## **Types of Decompositions**

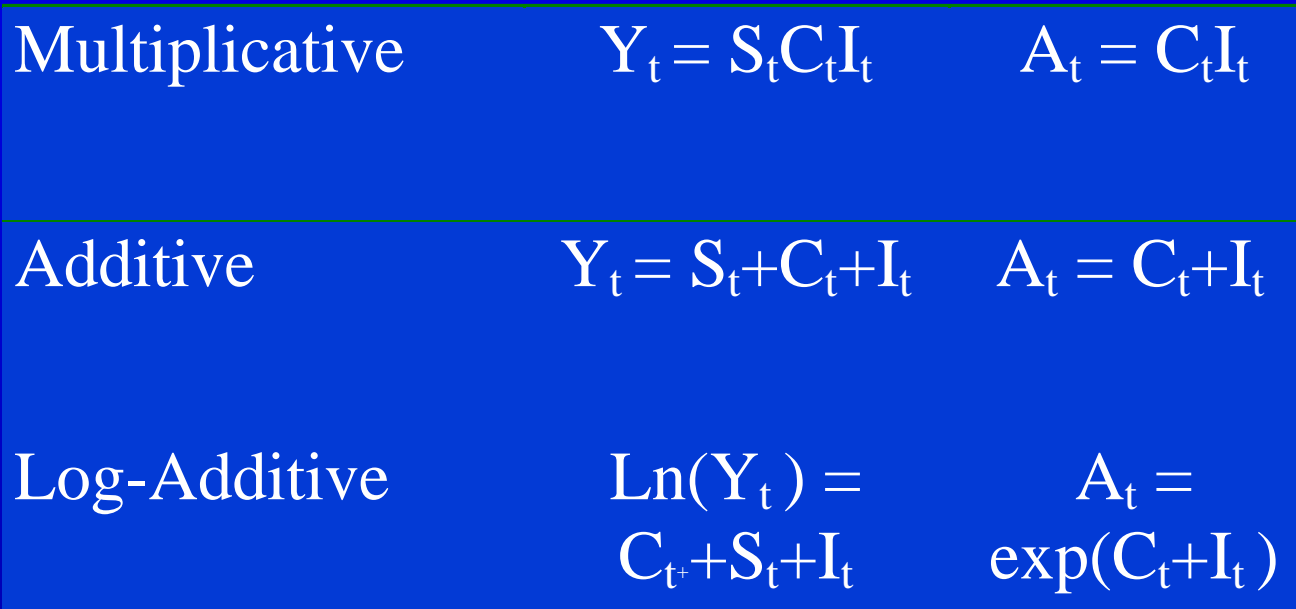

 $Y_t$  Original series  $C_t$  Trend-Cycle component  $S_t$  Seasonal component Irregular component U S C ENSUSB

Seasonality in Data and How to Adjust

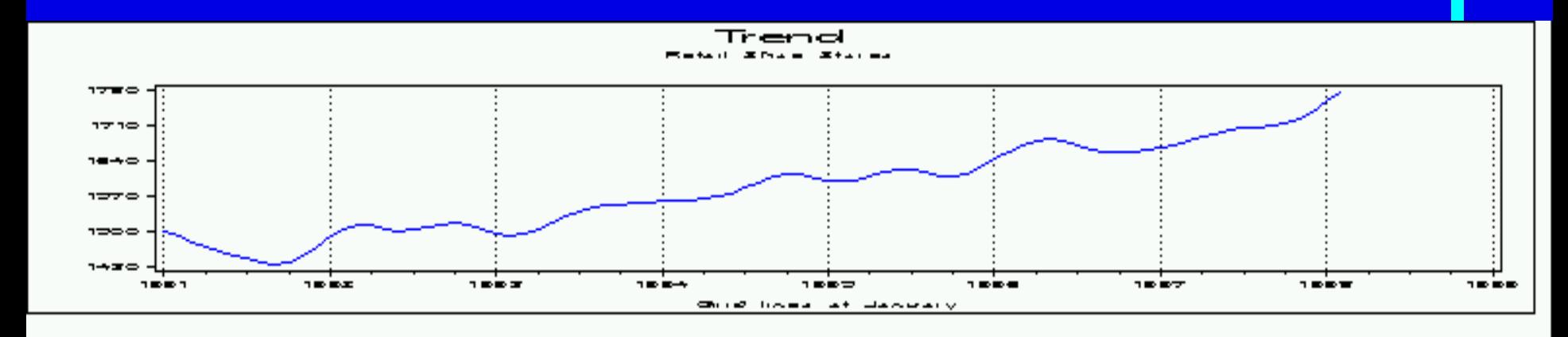

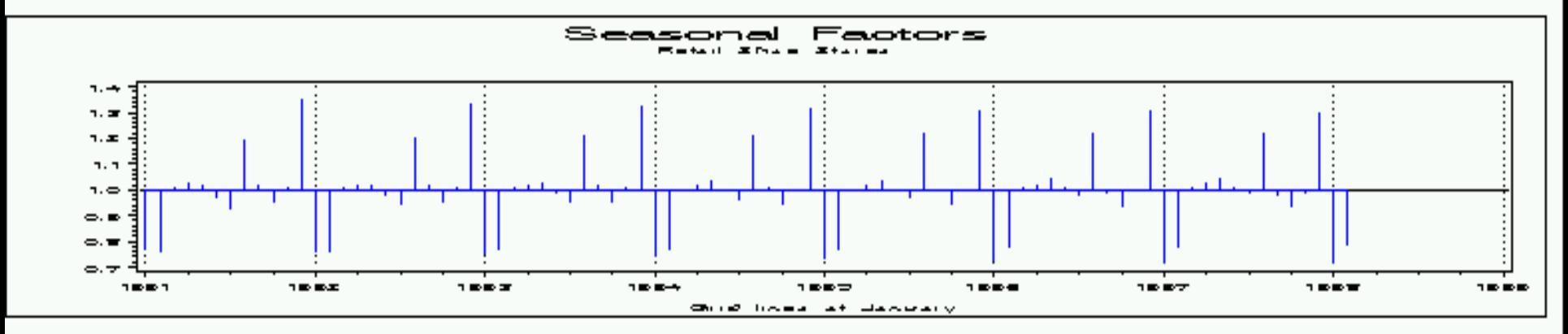

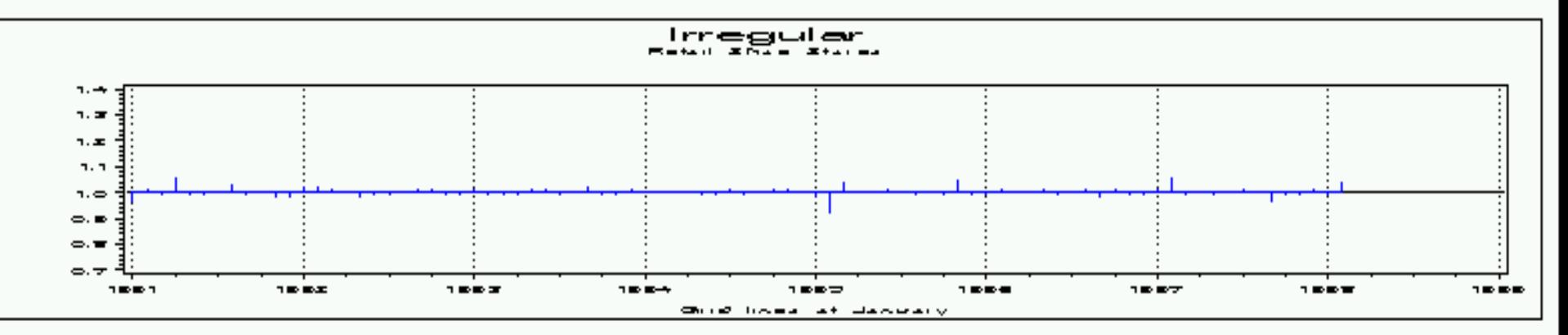

Seasonality in Data and How to Adjust

#### Original Series and Seasonally Adjusted Series **Retail Sales Shoe Stores**

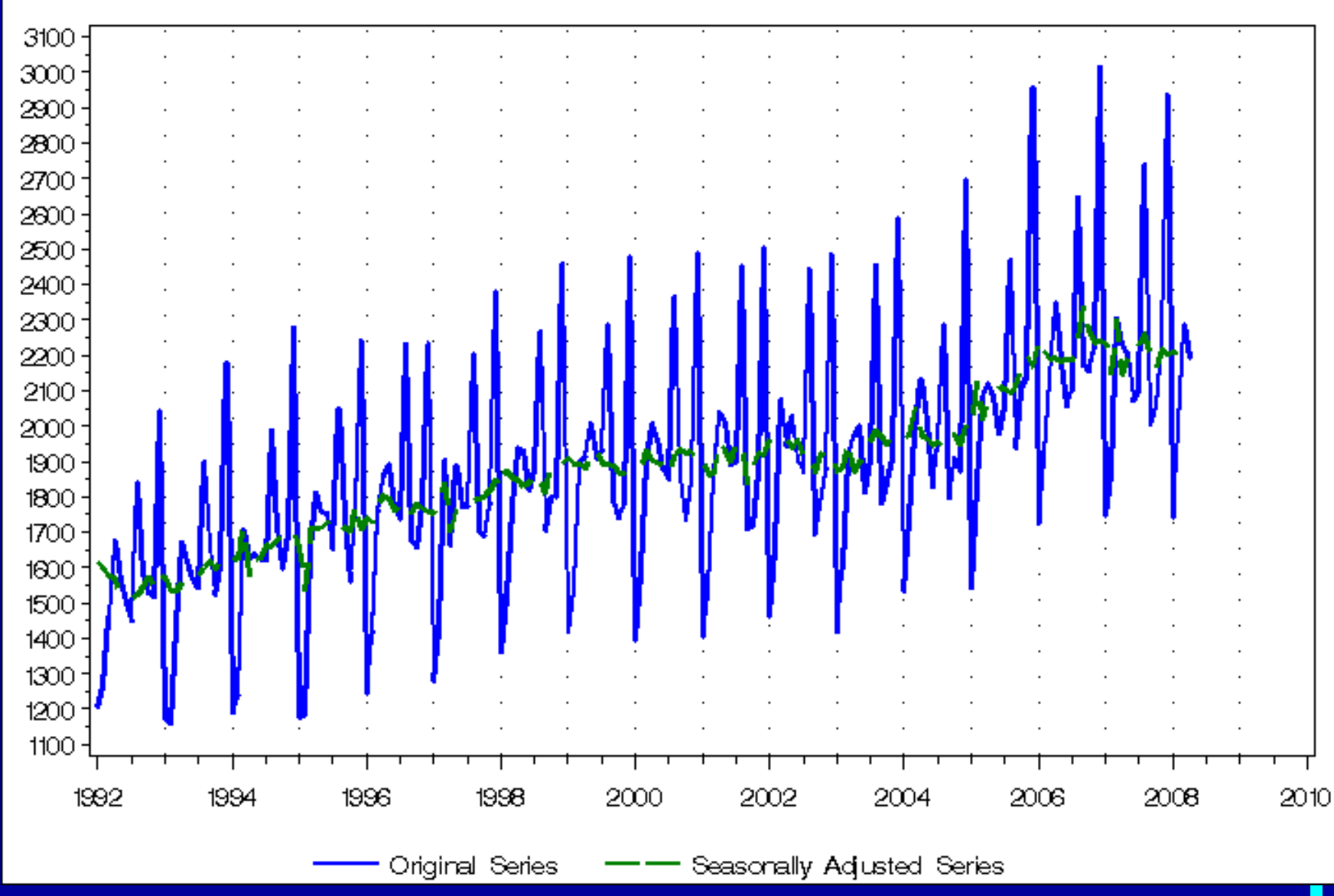

Seasonality in Data and How to Adjust

18

### **Current methods (and software) for seasonal adjustment**

- Non-parametric methods
	- » The X-11 family (U. S. Census Bureau, Statistics Canada)
	- » SABL (Bell Labs)
	- » STL (Seasonal-Trend Loess Bell Labs)
- Parametric (model-based) methods » TRAMO/SEATS (Bank of Spain) » STAMP (Andrew Harvey)

## **Currently**

• Most statistical agencies and central banks are using » X-12-ARIMA » TRAMO-SEATS

### **X-12-ARIMA**

• Developed at the Census Bureau – Findley, Monsell, Bell and Otto (1990)

• Current method for statistical agencies in United States, UK, Canada, New Zealand, Japan, and other countries

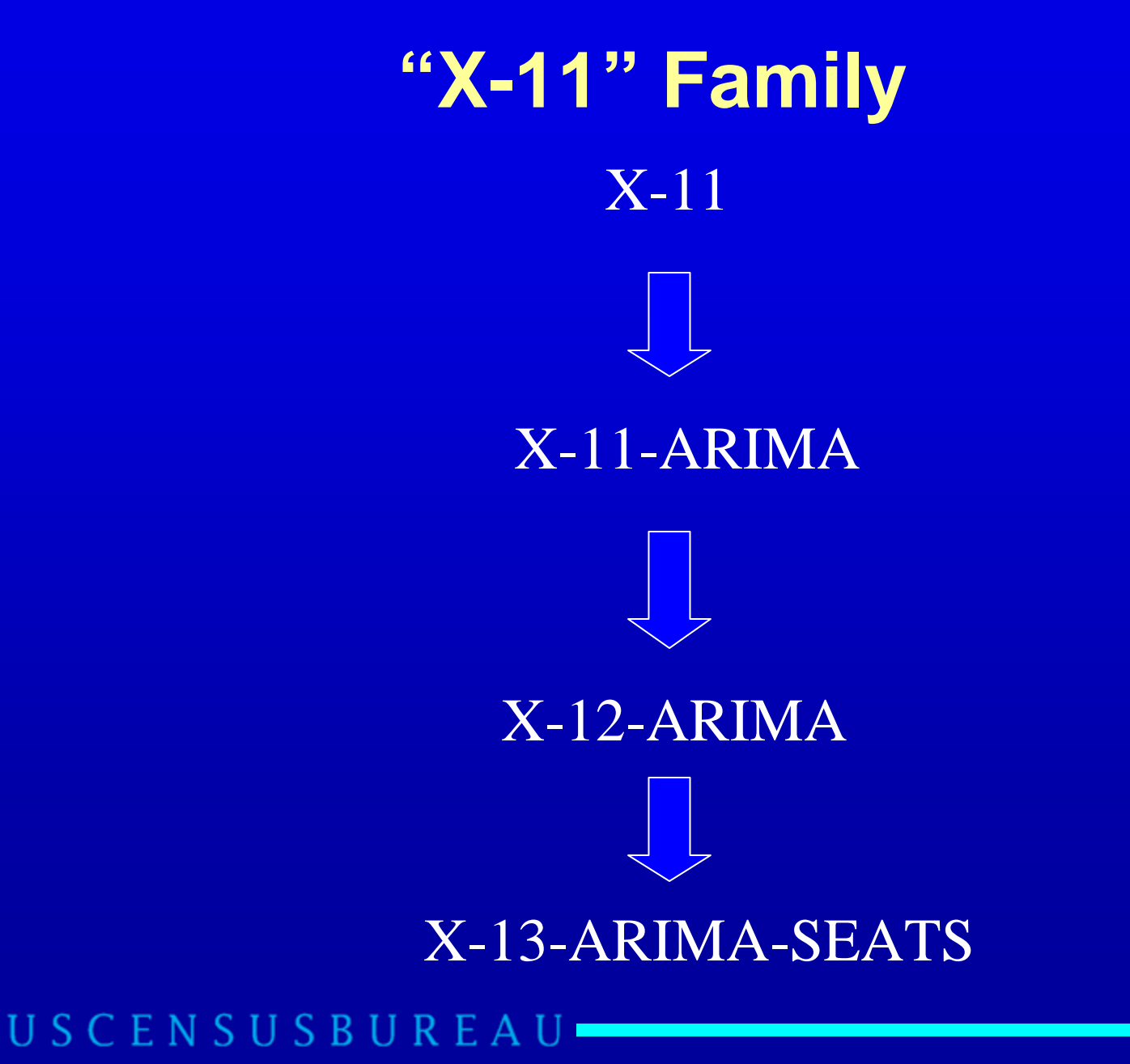

Seasonality in Data and How to Adjust

### **Features of X-12-ARIMA**

- Wide variety of seasonal and trend filter options;
- Suite of modeling and seasonal adjustment diagnostics, including
	- » Spectral diagnostics;
	- » Diagnostics of the quality and stability of the seasonal adjustments;
	- » Out of sample forecast error model selection diagnostics.

### **Features of X-12-ARIMA**

- **Extensive time series modeling and** model selection capabilities
	- » linear regression models with ARIMA errors (regARIMA models);
	- » Automatic model selection options;
	- » User-defined regression variables.

#### ENSUSBURE

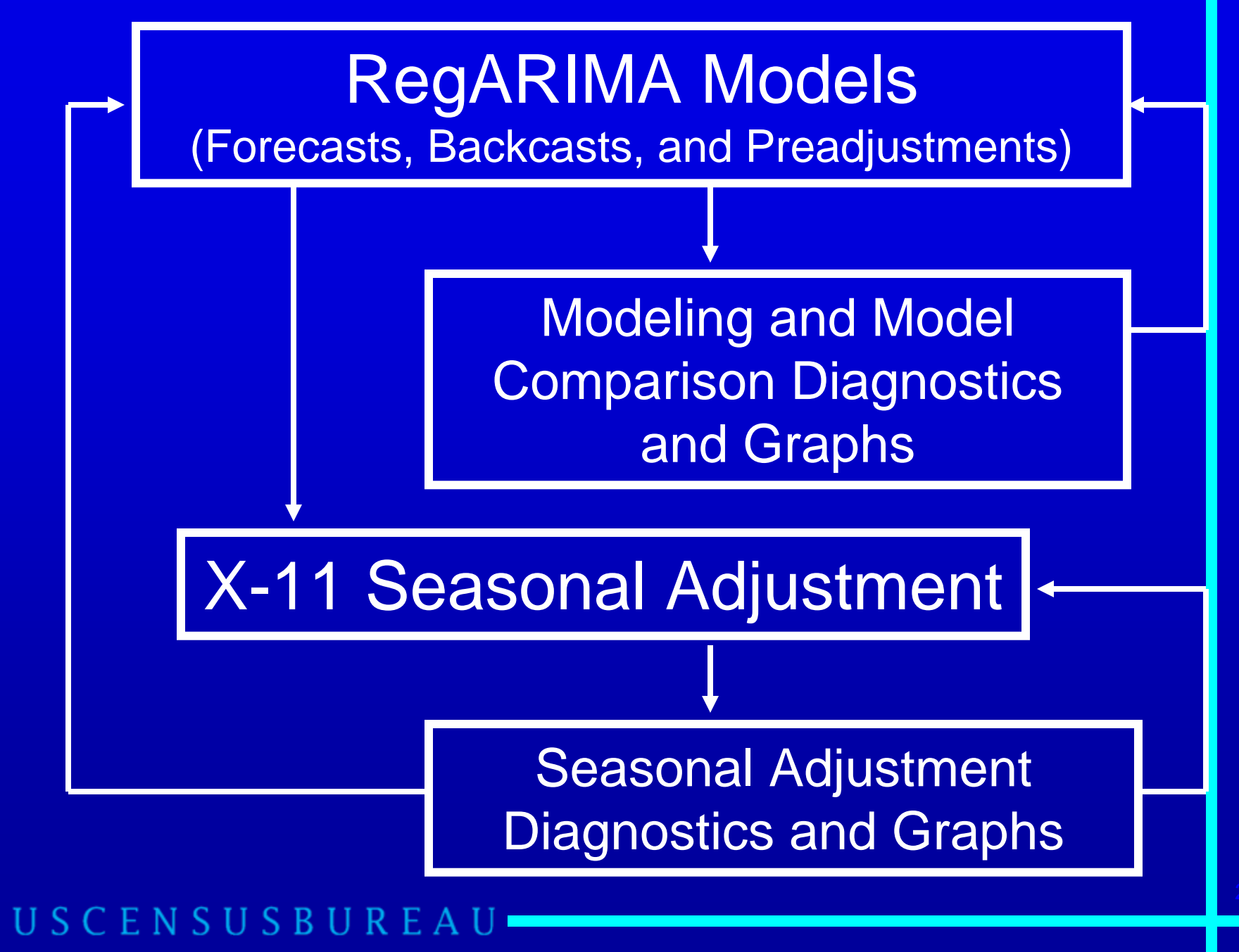

### **TRAMO/SEATS (Bank of Spain)**

### • Consists of two linked programs

- » **TRAMO** is a complete regARIMA modeling package, with automatic identification of ARIMA models, outliers and other components
- » **SEATS** takes modeling results from TRAMO and performs a model-based signal extraction
- Used by European statistical agencies

### **SEATS in a nutshell**

**SEATS uses filters derived from an ARIMA** model to describe the different components.

The model-based approach allows

- » **Interpretation:** explicit model expression for each component of the time series.
- » **Diagnostics:** the joint distribution of the estimators can be derived, and hence standard tests can be performed.
- » **Inference:** for example, optimal forecasts of the rate of growth of the seasonally adjusted series, with the standard errors.

#### ENSUSBURE

## **Airline Model – ARIMA(0 1 1)(0 1 1)**

- $(1 B)(1 B^{12})$   $Z_t = (1 \theta B)(1 \theta_{12} B^{12})$   $A_t$
- **Can infer** » A model for the seasonality from seasonal MA term » A model for the trend from the nonseasonal MA term
- **Hillmer and Tiao (1978)**

### **Time Series Modeling**

RegARIMA = Regression + ARIMA

> ARIMA = Autoregressive Integrated Moving Average

## **RegARIMA Model**

$$
\log\left(\frac{Y_t}{D_t}\right) = \beta' X_t + Z_t
$$

transformation

ARIMA Process

 $X_t$  = Regressor for trading day and holiday or calendar effects, additive outliers, temporary changes, level shifts, ramps, user-defined effectsΞ

 $D_t =$  Leap-year adjustment, or "subjective" strike adjustment, etc. USCENSUSBUREA

## **Uses of RegARIMA Models in Seasonal Adjustment**

• Detect and adjust for outliers and other distorting effects to improve the forecasts and seasonal adjustments (automatic option)

• Detect and estimate additional components (e.g. calendar effects)

#### ENSUSBUR

## **Uses of RegARIMA Models in Seasonal Adjustment (cont.)**

### • X-12-ARIMA

» Forecast (and Backcast) extension of series before applying X-11 filters

### • TRAMO/SEATS

» Use ARIMA portion of model to generate a model-based signal extraction

#### ENSUSBUREA

### **Regression Effects**

• X-12-ARIMA and TRAMO has many built-in regressors and options for users to define their own regressors

- Regressors we will discuss
	- » Outlier effects
	- » Calendar effects
		- Trading day
		- Easter

### **Outlier Effects**

• Additive outliers (AO) » Also called point outliers Level shifts (LS) • Temporary changes (TC) • Ramps (RP)

• Automatic detection available for AO, LS, TC

### **Additive Outlier (AO)**

 $\mathbf O$ 

(point outlier)

### AO*yyyy.mm* (ao1989.9 or ao1989.09 or ao1989.Sep)

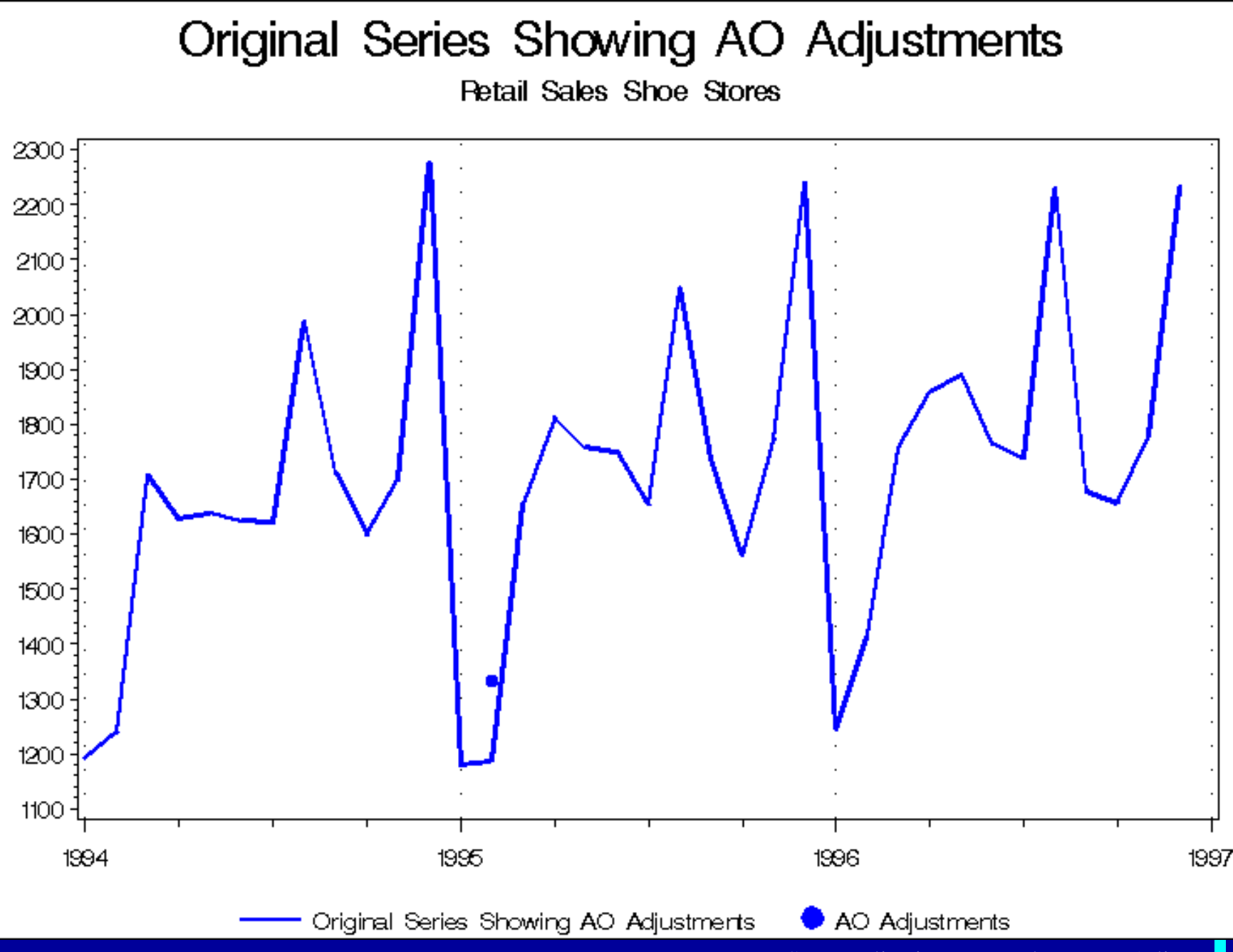

Seasonality in Data and How to Adjust

36
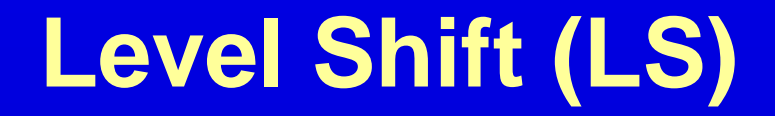

## LSyyyy.mm (ls1989.4 or ls1989.04 or ls1989.Apr)

USCENSUSBUREAU

Seasonality in Data and How to Adjust

## **Temporary Change (TC)**

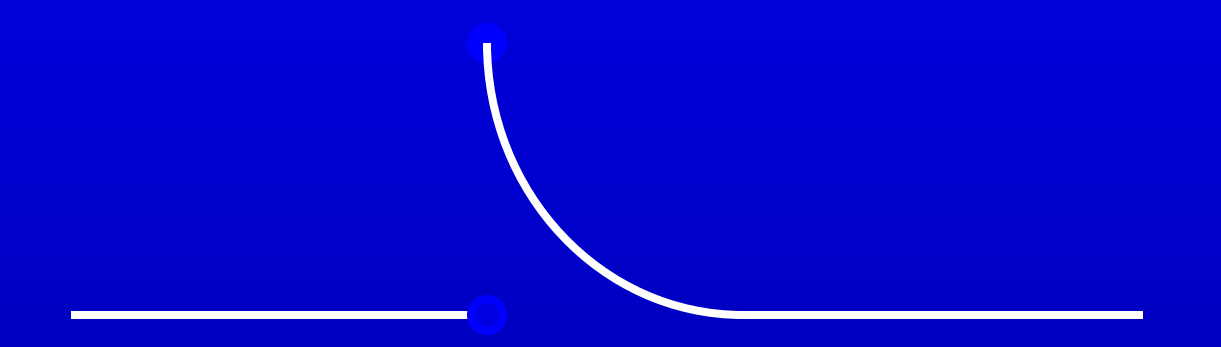

## TCyyyy.mm (tc1989.4 or tc1989.04 or tc1989.Apr)

**Temporary Change Regressor**

Temporary change at  $t_0$ 

TC regressor 0 for  $t < t_0$  $\alpha^{\mathsf{t-t_0}}$  for  $\mathsf{t} \geq \mathsf{t_0}$ 

where  $\alpha$  is the rate of decay back to the previous level,  $0 < \alpha < 1$  (default: 0.7 for monthly and 0.343 for quarterly series)USCENSUSBURE

USCENSUSBUREAU

### (rp1999.09-2000.01 or rp1999.9-2000.1 or rp1999.Sep-2000.Jan)

Rpyyyy.mm

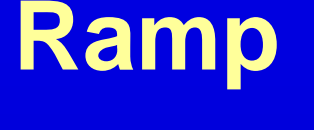

### **Ramp Regressor**

Ramp at  $t_0$  through  $t_1$ 

Ramp regressor  $-$  1 for t  $\le$  t<sub>0</sub>  $\left( {\rm t}-{\rm t}_{\rm 0} \right)$  /  $\left( {\rm t}_{\rm 1}-{\rm t}_{\rm 0} \right)-$  1 for  ${\rm t}_{\rm 0}$  < t < t<sub>1</sub>  $\mathsf{O} \hspace{1.5cm} \mathsf{for} \hspace{.1cm} \mathsf{t} \geq \mathsf{t}_1$ 

## **Outliers in Seasonal Adjustment**

**Outlier effects removed from series** before seasonal adjustment procedure – but they come back after the seasonal component is calculated

• AOs, TCs assigned to Irregular Level shifts and ramps assigned to **Trend** 

#### ENSUSBUR

### Original Series and Trend

\$30000 - Total Net Sales and \$30000 - Total Net Sales

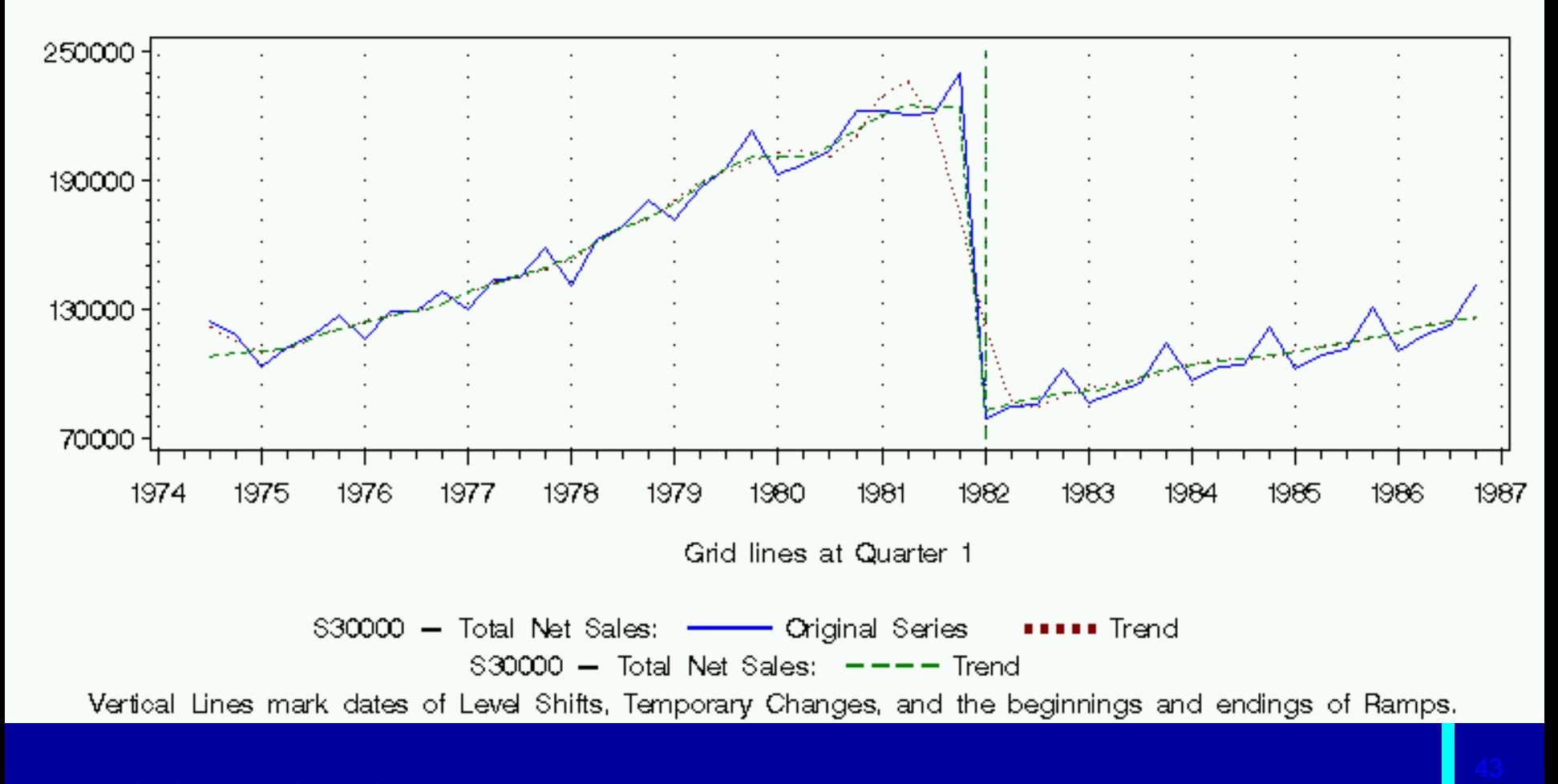

#### USCENSUSBUREAU

Seasonality in Data and How to Adjust

## **Calendar Effects**

### • Trading or Working Day:

- » Effects related to:
	- Which weekdays (Mondays,…, Sundays) occur five times in a month
	- Effects of variable length of February.

# **August 2007**

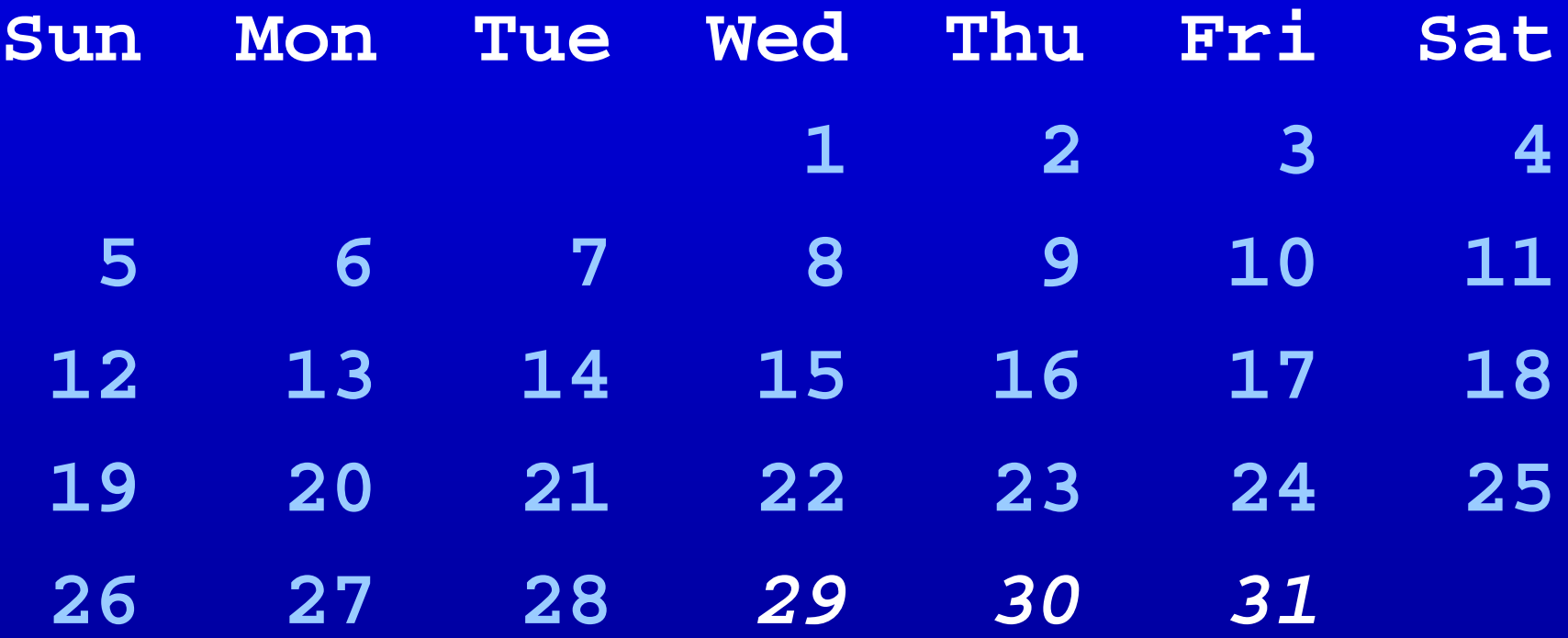

## **August 2008**

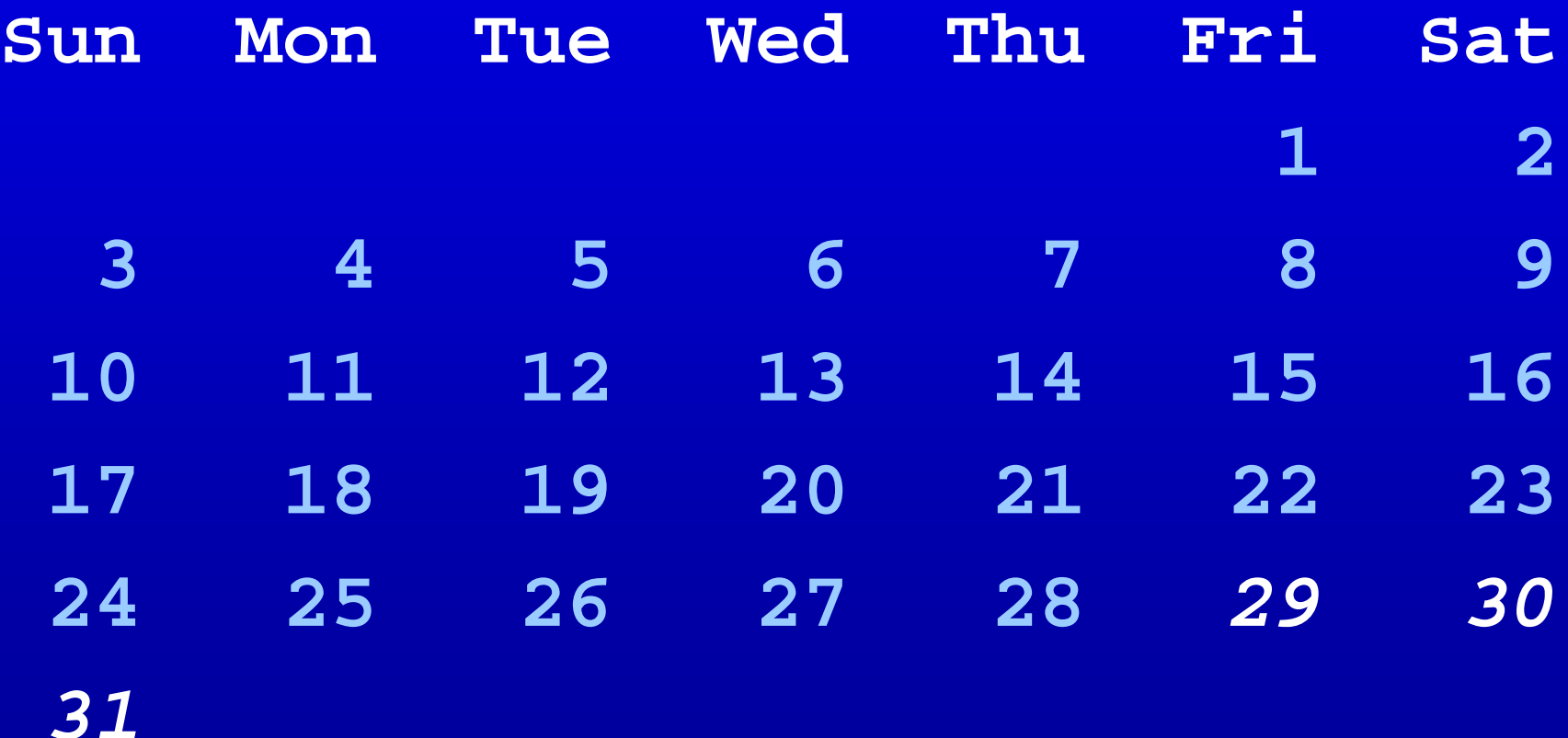

#### USCENSUSBUREAU<sup>.</sup>

## **Flow Trading Day – Six Coefficients**

 $TD_{1t} = (\# \text{ of Monday}) - (\# \text{ of Sunday})$  $TD_{2t} = (# of Tuesdays) - (# of Sundays)$ 

*TD<sub>6t</sub>* = (# of Saturdays) – (# of Sundays) (Regressors are –1, 0, 1)

Six regressors because seven regressors are constrained to sum to zero to avoid long-term adjustments to the series level – see Bell and Hillmer (1983)

USCENSUSBUREA

*. . .*

## **Additional Flow Trading Day Effects**

### Leap-year adjustment

- » Nonseasonal component of the length-ofmonth effect
- » Prior adjustment factor (multiplicative)
- » Regression effect (additive)

### **Trading Day Factors**

**Retail Sales Shoe Stores** 

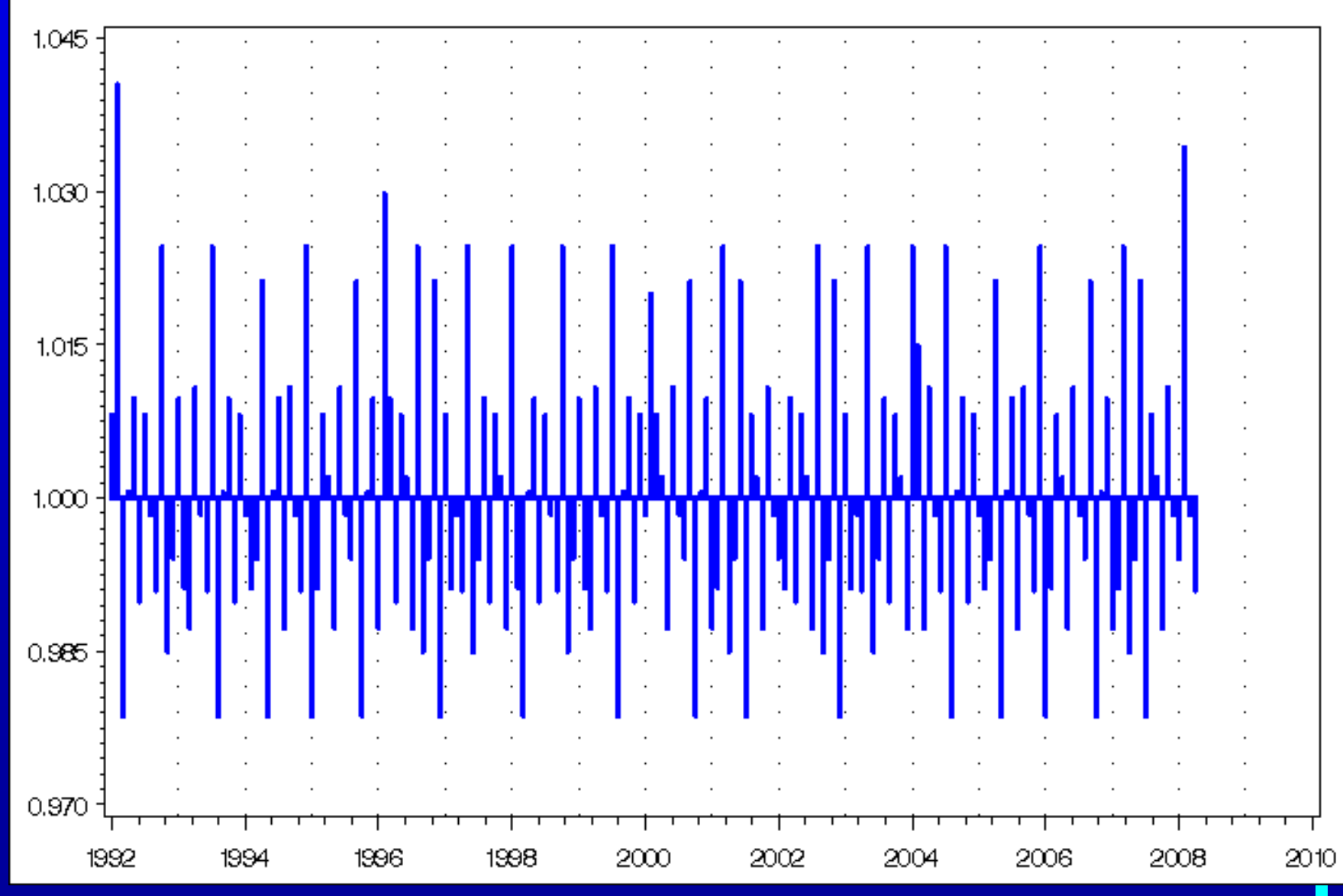

Seasonality in Data and How to Adjust

49

## **Calendar Effects (Continued)**

Moving Holidays:

- » Effects of holidays
	- With changing dates
	- Which can impact more that one month in a way that depends on the date.
- » Examples : Easter, Chinese New Year, Ramadan, etc

## **Easter Effect (Moving Holiday)**

• Effect (often an elevated level) occurring for w days, ending on the day before Easter

» 1  $\leq$  w  $\leq$  25

## **Example**

If Easter is April 3 and the effect is 8 days long » 2/8 of effect in April (2nd Quarter) » 6/8 of effect in March (1st Quarter)

## **Easter [ w ]**

$$
E_{wt} = \frac{W_t}{W} - E_{wt}
$$

- $w =$  length of the Easter effect (how many days before Easter)
- $W_t$  = number of the *w* days in month/quarter *t*
- $E_{wt}$  = long-term means of  $W_t/w$
- $E_{wt}$  > 0 only in Mar and April (maybe Feb) (1<sup>st</sup> and 2nd quarter)

#### **Holiday Factors Retail Sales Shoe Stores**

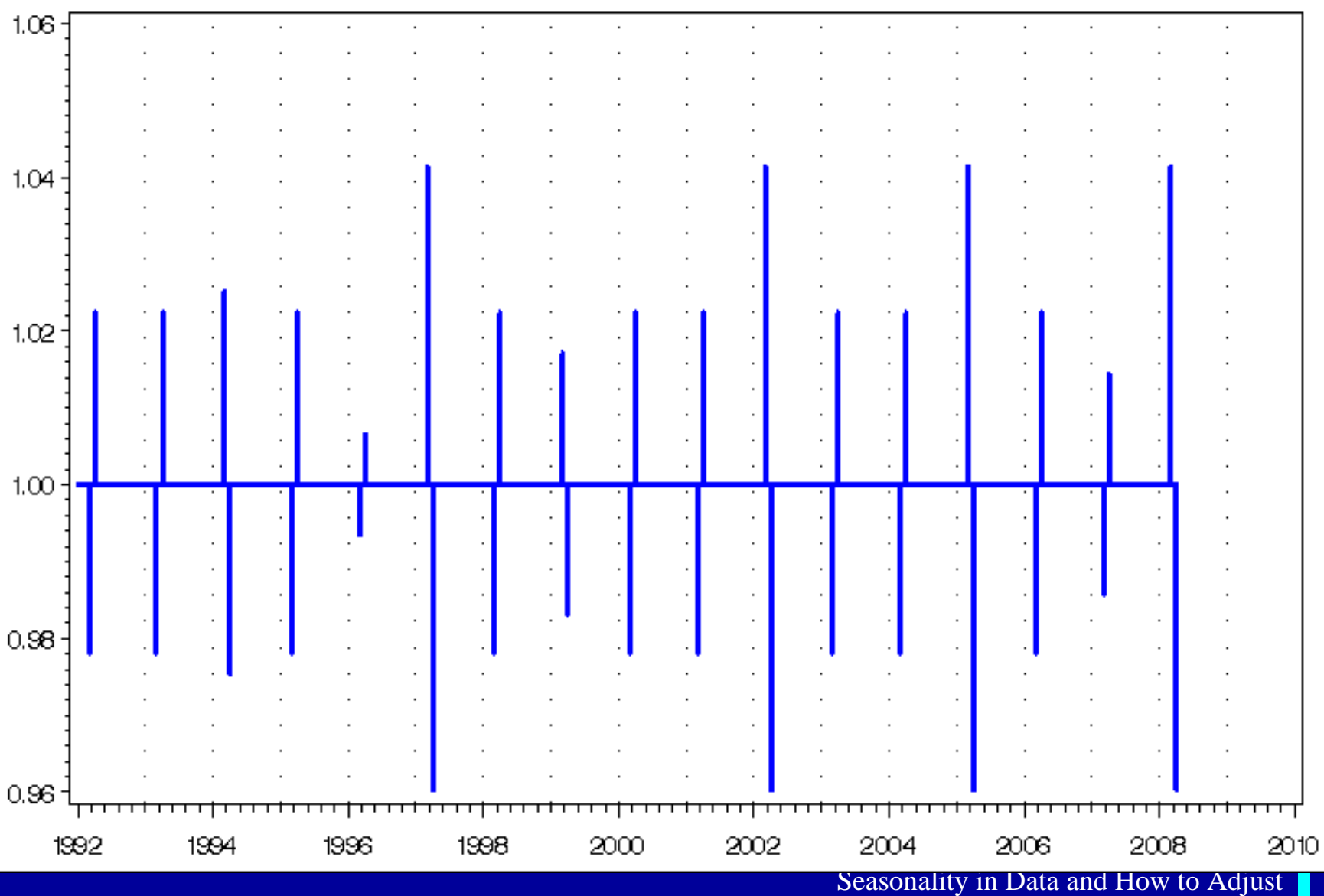

54

## **Deciding to Model Trading Day or Easter Effects**

Likelihood tests Significance tests • Forecast comparisons • Spectrum diagnostics (trading day only)

## **X-11 Approach to Seasonal Adjustment**

Use moving average filters to identify and remove the seasonal pattern

• X-11 method has been in use since the 1950s

ENSUSBURE

### **Step-by-Step Through X-11**

*Seasonal Adjustment With the X-11 Method* by Dominique Ladiray and Benoît Quenneville (2001)

Springer-Verlag Lecture Notes in Statistics 158

## **X-12-ARIMA Tables/Iterations**

- A. Prior adjustments before the core X-11 procedures
- B. Preliminary estimation of Seasonal, Trend, and extreme values
- C. Intermediate estimation of Seasonal and Trend, final estimation of extreme values
- D. Final estimation of Seasonal, Trend, Irregular

### **Iterative Refinement in X-11**

- 1. Estimate simple trend
- 2. Remove the trend from the series
- 3. Estimate seasonal factors
- 4. Calculate seasonally adjusted series
- Repeat Steps 1 4
- Re-estimate trend and irregular
- **Complete the procedure three times (B, C, D)**

### **Step 1 – Estimate Simple Trend**

• "Centered 12-term moving average" = 2x12 moving average Estimate for February 2004:

**2003.8 + 2003.9 +…+ 2004.2 +…+ 2004.7 + 2003.9 +…+ 2004.2 +…+ 2004.7 + 2004.824**

#### USCENSUSBUREA

Seasonality in Data and How to Adjust

### **Step 2 – Remove Trend Estimate From Prior-adjusted Series**

SI-Ratio • Prior-adjusted series with estimated trend removed

 $SI_t = S_t \times I_t =$ **Multiplicative**  $C^{\phantom{\dagger}}_t$ *Ytadj*

» "Detrended" series  $\mathcal{S}I_t = \mathcal{S}_t + I_t = \mathcal{Y}^{adj}_t - \mathcal{C}_t$ Additive

#### U S C E N S U S B U R E A

### **Extreme Values**

In practice, the detrended series needs robustifying

• Smooth the robustified detrended series to calculate seasonal factors

USCENSUSBURE

Seasonality in Data and How to Adjust

#### February **Retail Sales Shoe Stores**

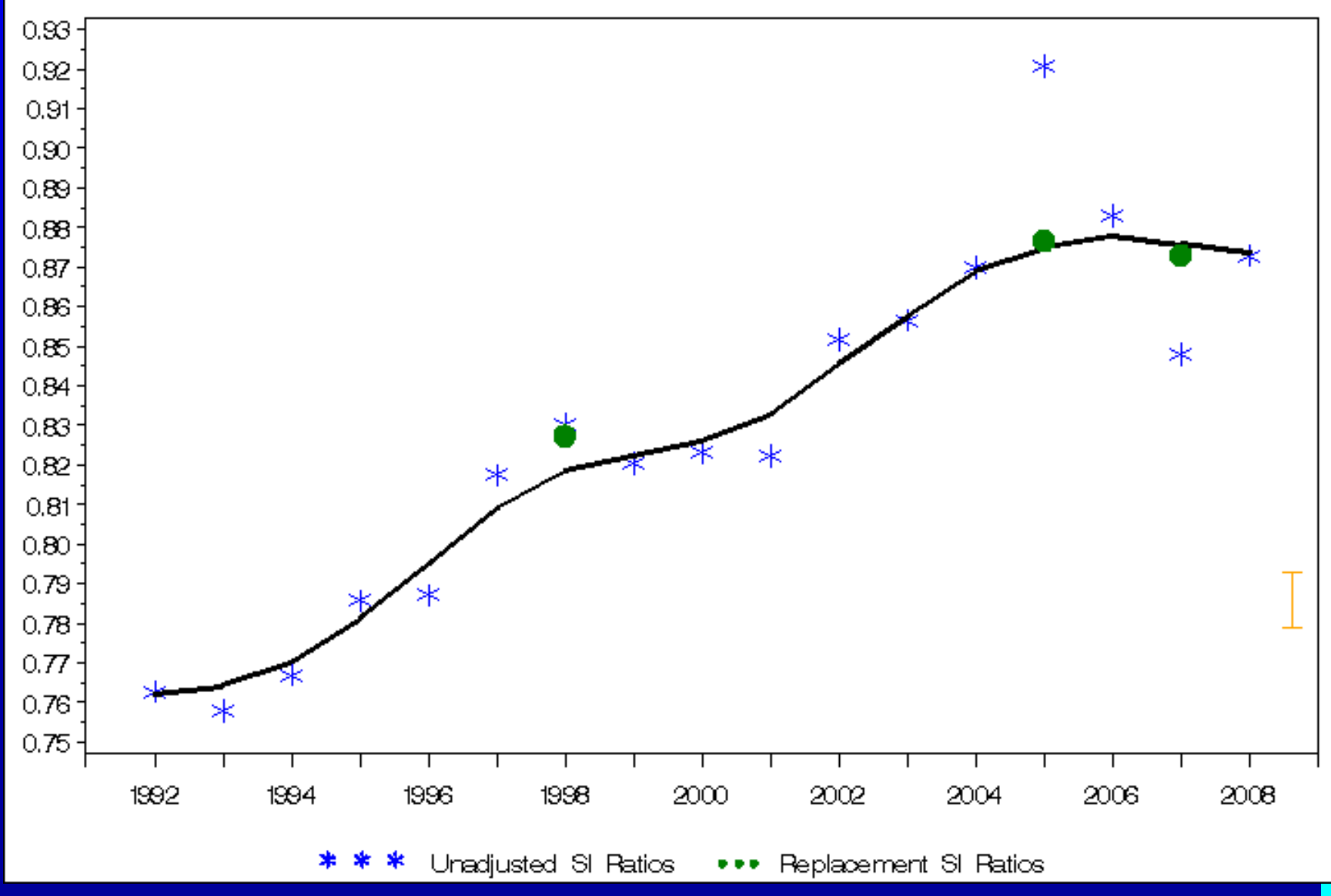

Seasonality in Data and How to Adjust

63

## **Step 3 – Estimate Seasonal Factors**

• Average of robust SI ratios » Average Months or Quarters Monthly series, 3x3 moving average filter » Other filters possible

$$
S_t^{3 \times 3} =
$$
  

$$
\frac{1}{9} SI_{t-24} + \frac{2}{9} SI_{t-12} + \frac{1}{3} SI_t + \frac{2}{9} SI_{t+12} + \frac{1}{9} SI_{t+24}
$$

ENSUSBURE

## **Step 4 – Estimate Seasonally Adjusted Series**

**Multiplicative** 

$$
A_t = \frac{Y_t^*}{S_t}
$$

Y<sup>\*</sup> includes outlier effects but not trading day, holiday effects

Additive *At = Y\*t – St*

$$
A_t = Y_t^* - S_t
$$

### **Final Trend From Henderson Filter**

• Average consecutive values • Chosen Henderson filter depends on the ratio of Irregular to changes in Trend (I/C)

» More irregular, more smoothing

» More change in the trend, less smoothing

#### ENSUSBUR

## **Final Irregular**

Calculate final irregular component by removing the final trend from the final seasonally adjusted series

**Multiplicative** 

$$
V_t = \frac{A_t}{C_t}
$$

Additive *It = At – Ct*

$$
I_t = A_t - C
$$

#### ENSUSBUR

Seasonality in Data and How to Adjust

## **Seasonal Adjustment Diagnostics Overview**

Spectrum diagnostics • Revisions history **Sliding spans** 

**What's Next?**

# **X-13ARIMA-SEATS =X-13A-S = X-12-ARIMA + SEATS**

USCENSUSBUREAU

Seasonality in Data and How to Adjust

## **What is X-13A-S?**

Users can choose between model-based seasonal adjustments from SEATS and nonparametric adjustments with X-11.

• Collaboration between the U. S. Census Bureau and the current developers of SEATS, **Agustin Maravall** of the Bank of Spain and **Gianluca Caporello**.

## **Why X-13A-S?**

- Allows users to
	- » generate X-11 and SEATS seasonal adjustments using the same interface
	- » compare X-11 and SEATS seasonal adjustments using a common set of diagnostics

## **On the Web:**

## TRAMO/SEATS website [www.bde.es/servicio/software/econome.htm](http://www.bde.es/servicio/software/econome.htm)

X-12-ARIMA website

[www.census.gov/srd/www/x12a](http://www.census.gov/srd/www/x12a)

#### USCENSUSBUREAU

Seasonality in Data and How to Adjust
### **Contact Information**

**brian.c.monsell@census.gov** Brian Monsell U.S. Census Bureau SRD, Room 5K018 Washington DC 20233

#### USCENSUSBUREA

### **Disclaimer**

This report is released to inform interested parties of ongoing research and to encourage discussion of work in progress. Any views expressed on statistical, methodological, technical, or operational issues are those of the authors and not necessarily those of the U.S. Census Bureau.

Graphics appearing in this talk were generated using X-12-Graph (Hood 2002, Lytras 2006) using Base SAS® software, SAS/AF® software, and SAS/GRAPH® software, Versions 8 and 9 of the SAS System for Windows. Copyright © 1999- 2003 SAS Institute Inc. SAS and all other SAS Institute Inc. product or service names are registered trademarks or trademarks of SAS Institute Inc., Cary, NC, USA.

# **Spectral graphs**

Spectrum graphs are useful to assess the cycles in the time series.

### Seasonal frequencies

- » Occur at 1/12, 2/12, 3/12, 4/12, 5/12, 6/12
- » Prominent spectrum peak at these frequencies usually indicates that a seasonal effect is present.

### Trading day frequencies

- » Occur at 0.348 and 0.432
- » Prominent peaks at this frequency suggest that a trading day effect is present.

ENSUSBUR

# **Food Sales: RegARIMA (no TD) TD Peaks at .348 and .412**

### Spectrum of the RegARIMA Model Residuals

Food Store Sales Without TD Adjustment

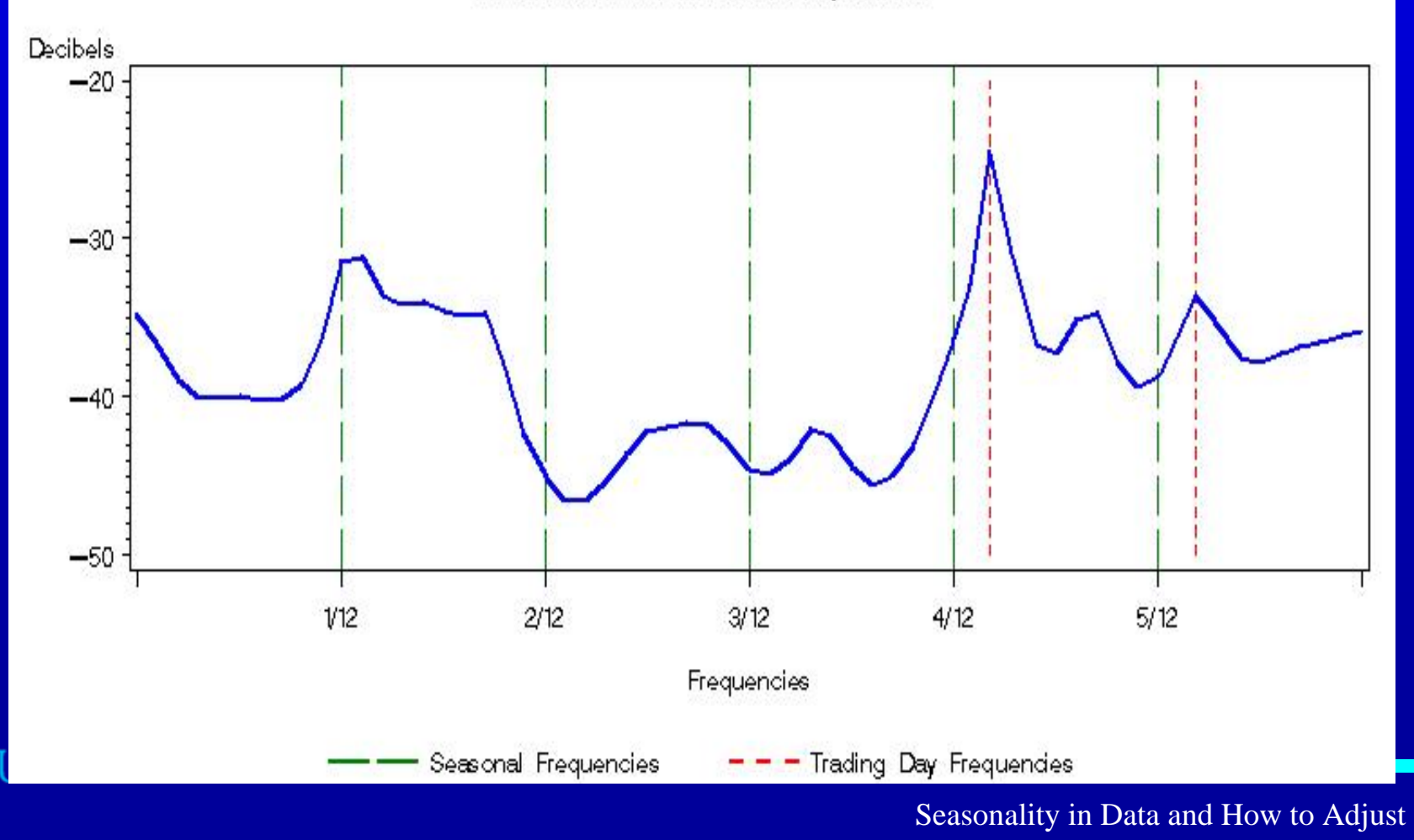

## **History diagnostics**

- How to measure stability of the seasonal adjustment?
	- » General approach is to do many seasonal adjustments on a sequence of increasing data spans, at a new time point each time.
	- » Allows an assessment of how the parameters can change over time and the magnitude of revisions

#### ENSUSBURE

# **Types of History Analysis**

### • Revision Histories

» evaluation and comparison of competing adjustments

### • Out-of-Sample Forecast Errors

» comparison of competing models (e.g. different TD decisions)

### • AIC History

- » evaluate the stability of AIC's choice
- » compare competing data adjustments to past data

#### USCENSUSBUREA

# **Sliding Spans Diagnostics**

Can also be used to look at the stability of the seasonal adjustment.

• Compares seasonal adjustments from overlapping sub spans of the time series.

### Reference:

» Findley, Monsell, Shulman and Pugh (1990) "Sliding Spans Diagnostics for Seasonal and Related Adjustments" Journal of the American Statistical Association 85, 345-355.

### E N S U S B U R

# **Sliding Spans (continued)**

• Construct four spans of length H where H depends on the seasonal moving average

- Each span starts one year after the previous span
- Compare any adjustments that occur in more than one span

#### USCENSUSBUREA

# **Sliding Spans**

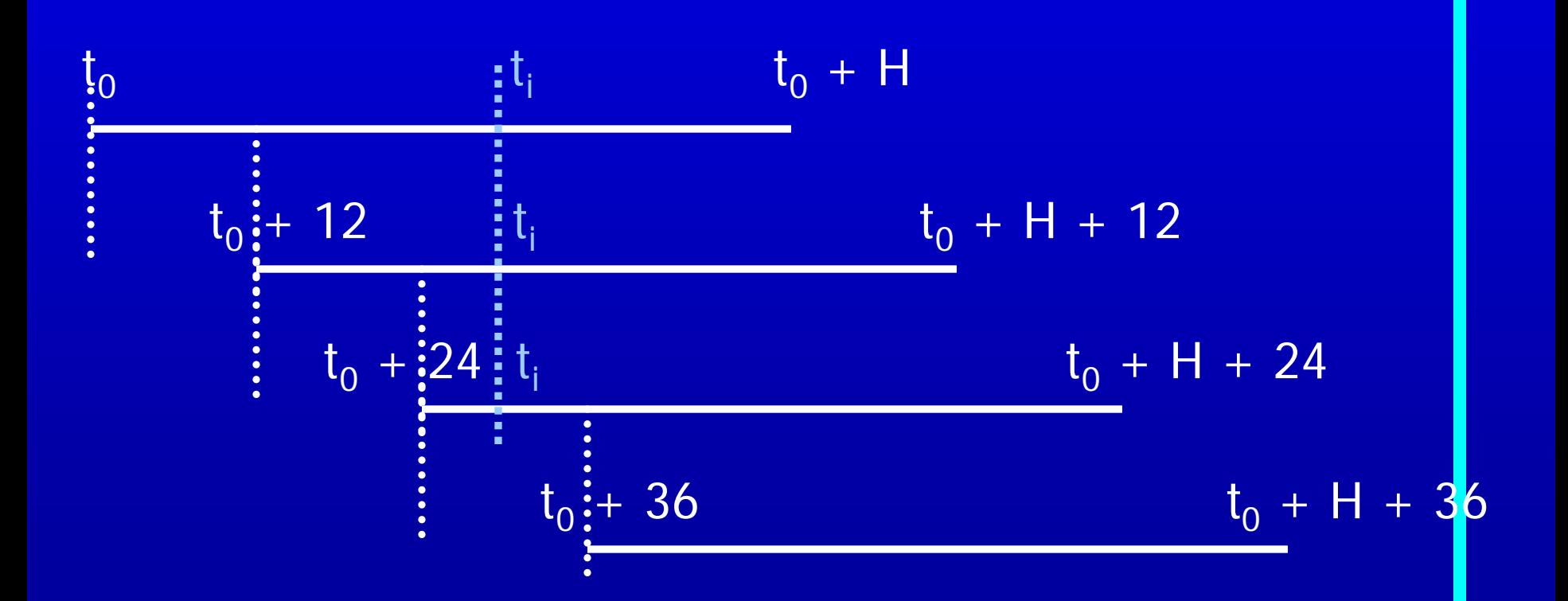

#### USCENSUSBUREAU

Seasonality in Data and How to Adjust

# **Sample Sliding Spans - Seasonal Factors**

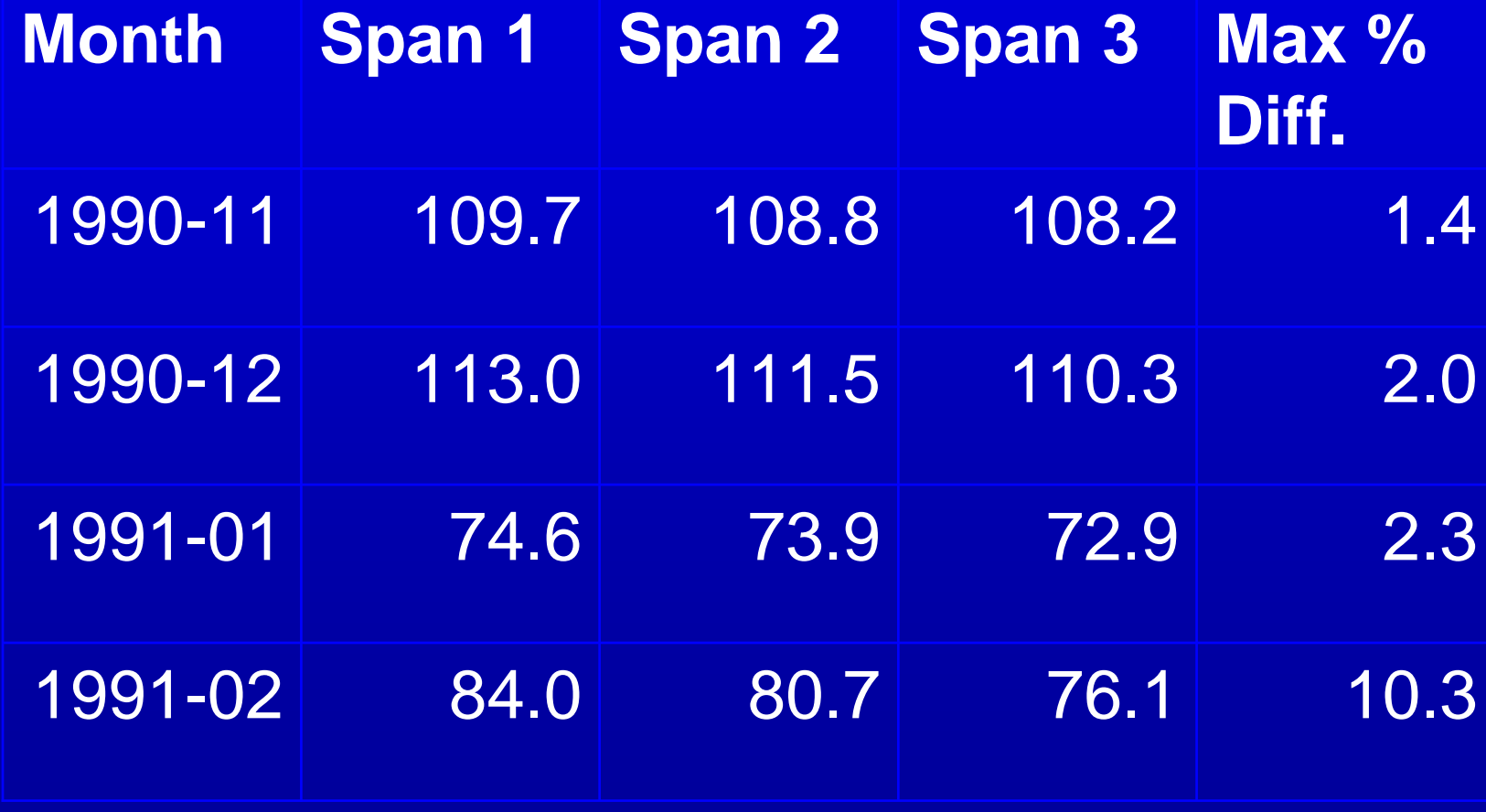

#### USCENSUSBURE

Seasonality in Data and How to Adjust